## Tech Snacks: Start of Semester Summer/Fall 2022

## Brightspace

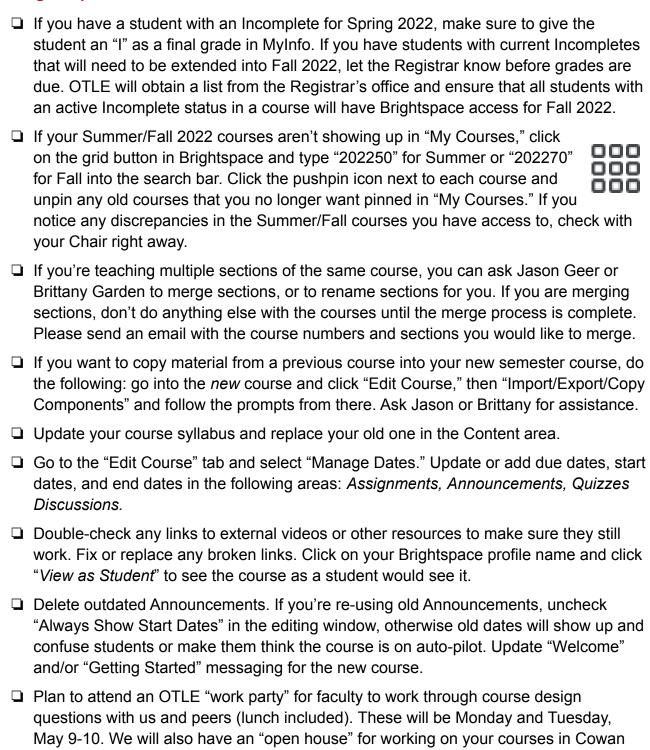

Note that **courses are open to students 7 days prior to the start date.** Try to at least have a welcome message, syllabus, and textbook information visible to students by then, as some students will start looking at their courses as soon as they open.

104 on Thursday and Friday, May 5-6 with coffee and snacks.

## General Technology

- □ Talk to ITS (<a href="helpdesk@msun.edu">helpdesk@msun.edu</a>) about special computer lab or classroom software needs for Fall 2022. Make sure any required software is up to date and working.
- □ Let OTLE know if you have any additional instructional technology needs, and we will coordinate with ITS to try to acquire needed equipment. A list of current equipment for checkout is on the OTLE website under "Instructional Technology."

|                                           | This is a good time to back up critical files (e.g. electronic media). Make copies on your Z drive, external hard drives, thumb drives, or Microsoft OneDrive.                                                                                                    |
|-------------------------------------------|----------------------------------------------------------------------------------------------------|
| Br                                        | rightspace Organization Tips                                                                                                    |
|                                           | is is the number one area of student commentary in our annual Brightspace survey.  Idents appreciate a clear, consistent visual overview of the course schedule.                                                                                                    |
|                                           | <b>Create a visual schedule.</b> Provide a clear timeline or calendar for the semester (even if it's tentative), either in your syllabus or in your Course Documents module in Brightspace. <u>Here is a folder</u> with a few examples.                                                                                                    |
|                                           | Use Brightspace modules in the Content area to reinforce your visual schedule. Place or link everything that students need to see for your course into the respective Brightspace weekly or biweekly modules in the Content area in chronological orderthis includes Brightspace activities like Quizzes, Assignments, etc. If students have to check 3 or 4 different spots for each course every week to find their assignments, they will quickly lose track of what needs to be done.                                                                                                    |
|                                           | See our tutorial video on Organizing Course Structure in Brightspace here (also accessible by visiting the "MSU-Northern OTLE" video library on YouTube).                                                                                                    |
|                                           | <b>Streamline file and activity names.</b> If you upload files into the content area, try to make sure file names are clean and consistent. Names "like PPT4_new(3).doc.docx" add unnecessary clutter and visual distraction. Likewise, use consistent nomenclature for Brightspace assignments and quizzes.                                                                                                    |
|                                           | <b>Use Brightspace Due Dates.</b> When due dates are set for activities, students can see them in the Brightspace calendar and they receive notifications. This helps immensely with student organization.                                                                                                    |
| Brightspace Communication & Presence Tips |                                                                                                    |
| ū                                         | <b>Create an introduction.</b> The "Announcement" tool in Brightspace is a great place for you to establish immediate presence by introducing yourself and welcoming students to the class. An introduction video or photo can really help establish a "face-to-face" connection. Talk about yourself, the objectives and structure of the course, and any other critical information that students should know going into the class. Brightspace has a built-in "Video Note Tool" for you to create a webcam-style video in your Announcements. Otherwise, Zoom, Webex, or Screencast-o-matic offer easy screen recording solutions. Contact Jason or Brittany if you need assistance. |
|                                           | <b>Post regular announcements.</b> The "Announcement" page in Brightspace is the first page students see when logging into your course. This tool allows you to check in with your students regularly, and it will signal your presence in the course.                                                                                                    |
|                                           | <b>Set clear expectations for communication.</b> Be as straightforward and upfront as possible with students about your expectations for communication. Let them know:                                                                                                    |

Brightspace emails, Announcements, etc.). This information will let them know if they need to adjust their notification settings.

 $\rightarrow$  Your primary method of communication about important course matters (through

- $\rightarrow$  How you prefer to be contacted and when they can expect a response.
- → When and how to attend your office hours.